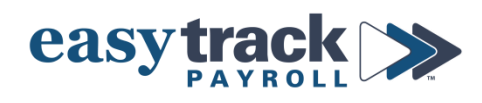

# **2022 Year End Checklist – PART I**

## **Review all sections that apply to your payroll**

*Details and instructions for each section can be found on the pages listed*

☐ **1. EMPLOYEE INFORMATION REVIEW -** *page 2*

- *To be completed by ALL companies*

☐ **2. EMPLOYEE PAPER PAYCHECK REVIEW -** *page 2*

- *Complete if you issue physical (paper) paychecks*

☐ **3. BONUS/ALTERNATIVE PAY REVIEW -** *page 3*

- *Complete if you provided bonuses/alternative pay (i.e. gift cards, physical gifts, cash bonuses, etc.) that were not recorded in payroll*

☐ **4. BENEFITS DEDUCTIONS/CONTRIBUTIONS REVIEW -** *page 3*

- *Complete if you offer benefits that could reflect on employee W-2s*

☐ **5. LABOR LAW POSTERS -** *page 3*

- *Information on Labor Law Posters and Easytrack's offerings*

☐ **6. TAX CREDITS -** *page 4*

- *Details on credits for which your company may qualify*

#### **1. EMPLOYEE INFORMATION REVIEW**

- **a) Review and update Names, Emails, Addresses, Social Security Numbers, etc.**
	- **How to Review:**
		- i. Click the **Reports** icon in the menu on the right side of the screen
		- ii. Under the **Employee** column, select **Employee Details**
			- Next to **Status**, select **All**
			- *UNCHECK* the box for **Mask SSN**
		- iii. Click the **Printer** icon at the bottom of the page in the dark gray bar
			- *Review all employees who worked in 2022*. Each person will receive a W-2.
	- **How to Update:**
		- i. Click the **Employees** icon in the menu on the right side of the screen
		- ii. If updating an Inactive employee, check the box for **Show Inactive**
		- iii. Select the Employee from the dropdown menu
		- iv. Update information where applicable and click **Save** in the dark gray bar at the bottom of the screen

#### **IMPORTANT:**

- **Social Security Number corrections**:
	- i. If you find an *incorrect Social Security Number*, please **[notify Easytrack](mailto:support@easytrackpayroll.com)** so that we can correct any prior filings that may have included the incorrect number
	- ii. Any corrections will be billed at Easytrack's hourly rate of \$120/hr

#### **2. EMPLOYEE (PAPER) PAYCHECKS**

- **a) If you give employees physical checks, review all employee paychecks to ensure everything has been recorded** *and* **there are no duplicate checks**
	- **How to Review:** 
		- i. Click the **Reports** icon in the menu on the right side of the screen
		- ii. Under the **Employee** column, select **Employee Payroll**
		- iii. Select **This Year** for the Period

vi. Review *all checks* recorded this year

- iv. Select **Detail** for the Mode
- v. Click the **Printer** icon at the bottom of the page in the dark gray bar

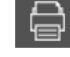

**IMPORTANT:** If you migrated from another payroll system, you will see 0 in the Check # column for any payroll done *prior* to when you started with Easytrack.

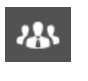

### **3. BONUSES/ALTERNATIVE PAY**

- **a) If you provided employees with cash, gift cards, physical gifts, etc. and you** *didn't record* **this in payroll, [contact us](mailto:support@easytrackpayroll.com) so we can ensure everything is recorded properly**
	- **How to Review:** 
		- i. Click the **Reports** icon in the menu on the right side of the screen
		- ii. Under the **Employee** column, select **Employee Earnings by Type**
		- iii. Select **This Year** for the Period
		- iv. Make sure (All Employees) is selected for the Employee Filter
		- v. Click the **Printer** icon at the bottom of the page in the dark gray bar
		- vi. Review everything recorded in the payroll system for each employee

#### **4. BENEFITS DEDUCTIONS/CONTRIBUTIONS**

- **a) Reconcile benefits recorded in the payroll system for** *January 1, 2022* **through**  *September 30, 2022*
	- **How to Reconcile:**
		- i. Click the **Reports** icon in the menu on the right side of the screen
		- ii. Under the **Management** column, select **Deductions Summary**
		- iii. Enter *1/1/2022* to *9/30/2022* in the Dates boxes
		- iv. Make sure (All Employees) is selected for the Employee Filter
		- v. Click the **Printer** icon in the dark gray bar at the bottom of the screen
			-
			- Reconcile the benefits recorded in Easytrack to your accounting records (QuickBooks if you use it)
			- Reconcile the benefits recorded in Easytrack to statements/invoices from your Insurance Carrier/Benefits Broker
			- Contact [us immediately](mailto:support@easytrackpayroll.com) if you notice a discrepancy or have any questions.

This is very important. *All corrections and adjustments must be made prior to December 22.*

#### **5. LABOR LAW POSTERS**

- **a) If you are already enrolled in our Labor Law Posters Automated Service, you do not have to do anything.**
- **b) If you are not enrolled in a poster service, there WILL be new posters in the near future, and there have been several updates in recent months.**

*Please call or email us to enroll so you don't have to think about it later.*

#### **6. TAX CREDITS**

- *Click the links below for more information on these credits*
	- **a) [Small Business Health Care Tax Credit for](https://www.irs.gov/affordable-care-act/employers/small-business-health-care-tax-credit-and-the-shop-marketplace) Small Employers**
	- **b) [Section 45S Employer Credit for Paid Family and Medical Leave](https://www.irs.gov/newsroom/section-45s-employer-credit-for-paid-family-and-medical-leave-faqs)**
		- Check with your CPA to see if your business qualifies for either of these tax credits.
		- You do NOT need to communicate anything about this with Easytrack.